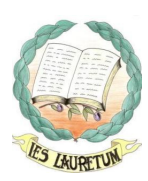

# *HORARIO SEMANAL DEL PROFESORADO*

## *I.- JORNADA SEMANAL*

### *1.- HORARIO REGULAR: 25 horas como mínimo.*

*A) Horas lectivas. El número total debe estar entre 20 y 21.*

*Son:* 

*Docencia: Docencia o Docencia Bilingüe Mayores de 55 años: 2 horas*

*Profesorado de áreas no lingüísticas (Bilingües): 1h*

*Tutoría ESO: 1h Tutoría con alumnado (ESO) + 1h de Tutoría de atención personalizada al alumnado y familia (ESO).*

*Tutoría Orientador: 1h Tutoría de los Programas de Diversificación Curricular (Orientadora) o ámbitos* 

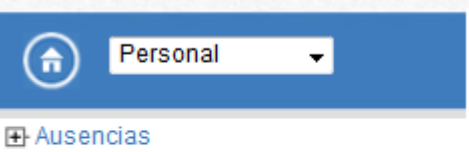

Datos del empleado/a Historial de puestos de trabajo en el centro Historial de cargos en el centro

**H**-Horario

FFI-Actividad Formativa

*Jefaturas de Departamento: 1h o 2h Coordinadores de Áreas artísticas, científica tecnológica y socio lingüística: 2h Función Directiva Gestión electrónica: correos electrónicos, Séneca...: 0.30 horas*

### *Para los Coordinadores:*

*Biblioteca: Organización y funcionamiento de Biblioteca. 2h Medio Ambiente: Otras actividades determinadas en el Plan de Centro. 1 h TIC: Coordinador de Tecnologías de la Información y Comunicación. 4h Bilingüe: Coordinador de enseñanzas Bilingües. 5h Coordinador de Prevención de Riesgos Laborales. 1h*

*B) Horas no lectivas de cómputo regular semanal.*

*Profesorado: 1 h Reunión de Departamento (Excepto los unipersonales)* 

 *1 h Tutoría de atención a padres y madres (el martes de 16:30 a 17:30)*

*Otras: Cumplimentar documentos académicos del alumnado o Elaboración de materiales curriculares (Se pueden utilizar los recreos para ambas)*

*Servicio de Guardias:*

*Excepto los miembros del C.E. que no tienen Servicio de Guardia de Recreo En General salvo excepciones:*

*Manual para la confección del horario*

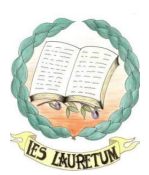

*Sin cargo 5 guardias más la 0,3 minutos de Servicio de guardia de recreo (ESO).*

*Con un cargo 4 guardias más 0,3 minutos de Servicio de guardia de recreo (ESO)* 

*Con dos cargos de 2 a 3 guardias más 0,3 minutos Servicio de guardia de recreo (ESO) (Excepto los Coordinadores de área + Jefatura del FEI que solo tienen 2 guardias más el Servicio de Guardia de recreo (ESO))*

*Los tutores solo tienen 3 guardias más 0,3 minutos Servicio de guardia de recreo (ESO).*

*Para los tutores:* 

*1 h Reunión de Coordinación Docente (reunión tutores de la ESO).*

*1h Tutoría tareas Administrativa (SENECA-PASEN)*

*Para los jefes de departamento 1 h de Reunión de Coordinación Docente (Reunión de coordinación de área).* 

*Para los Coordinadores: Reuniones de Equipo de Coordinación de Planes*

*Coordinación de Coeducación* 

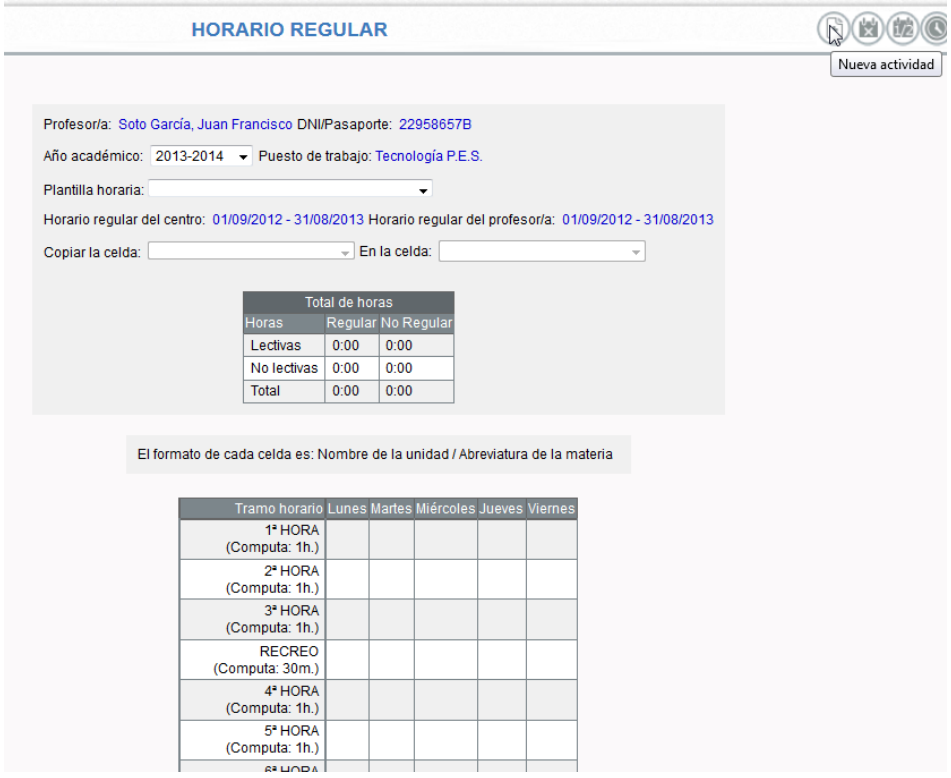

*Equipo de Coordinación TIC*

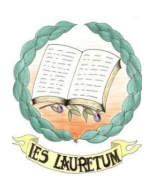

#### *2.- HORARIO IRREGULAR: Sumadas al horario regular deben ser 30 h (el número de horas se pone por semana).*

*Al menos deben ser: Asistencia a Claustros: 0,30 minutos Asistencia a sesiones de Evaluación de 0,30 h Asistencia a reuniones de Equipos Educativos: de 0.30 h Actividades de Formación: de 0.30 hora. Asistencia a Consejo Escolar: 0,30 minutos Otras que pueden ponerse: Actividades extraescolares….* 

#### **HORARIO DE CUMPLIMIENTO NO REGULAR**

Profesor/a: Soto García, Juan Francisco DNI/Pasaporte: 22958657B

Año académico: 2013-2014 - Puesto de trabajo: Tecnología P.E.S.

Número total de registros: 11

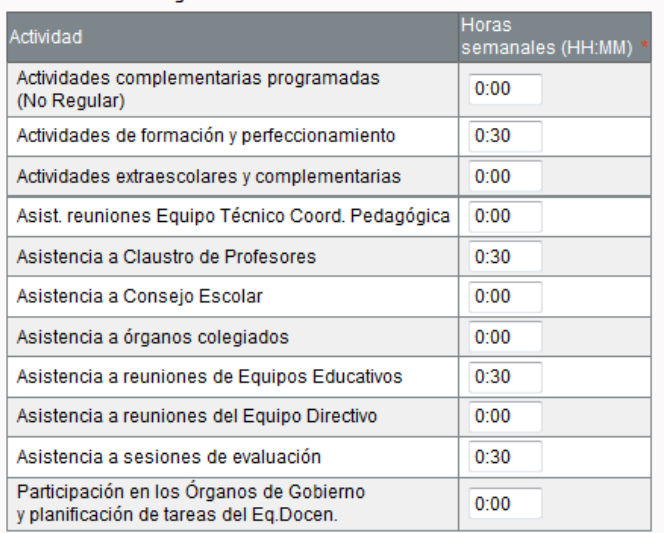

*HORARIO NO COMPUTABLE EN SÉNECA: 5 horas para la preparación de clases y adquisición de material.*

## *DE OBLIGADA PERMANENCIA EN EL CENTRO 30 H TOTAL JORNADA SEMANAL: 37 horas y 30 minutos.*

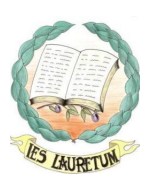

## *II.- PROCEDIMIENTO PARA LA GRABACIÓN EN SÉNECA*

*1.- Accede a Séneca utilizando tu nombre de usuario y tu contraseña, y selecciona "profesorado".*

*2.- Cierra el cuadro de notificaciones, si las hubiera.*

*3.- Selecciona "personal" en el menú de la izquierda que indica "selección uno".*

*4.- Dentro de personal, selecciona horario, que se dividirá en "regular y "no regular".*

- *5.- Elige primero "regular":*
	- *Arriba a la derecha selecciona "nueva actividad" (icono de la hoja en blanco).*
	- *Se abre un menú en el que se selecciona actividad y horario siguiendo los pasos:*

*+ 1º Selecciona actividad. Consulta el apartado III de este documento.*

*+ 2º Selecciona días y horas que impartes clases a un mismo grupo, o días y horas que tienes guardia… (ojo, un solo grupo o una sola actividad, guardia, reunión de tutores…).*

*+ 3º Selecciona el curso y la materia que se correspondan con los días y horas seleccionados.* 

*+ 4º Pulsa añadir por cada curso.*

*Si tienes alumnos de varios grupos a la misma hora, debes indicarlos todos pulsando añadir por cada uno de ellos. Los grupos que no se indiquen aquí te darán problemas al introducir las notas, consultar datos…*

*Pulsa después arriba a la derecha la tecla aceptar.* 

*+ 5º Repetir la operación por cada grupo o actividad, hasta completar los módulos horarios correspondientes al horario regular.*

- *6.- Elige ahora "no regular":*
	- *Selecciona las actividades correspondientes.*
	- *Las horas del horario regular y no regular deben sumar 30, por tanto son 5 como máximo.*
	- *Valida con la tecla aceptar.*
	- *Las horas dedicadas a las actividades complementarias y extraescolares deben justificarse en la memoria final.*
	- *Las horas dedicadas a actividades de formación deben justificarse en la memoria final, acompañando las fotocopias de los certificados de asistencia correspondiente.*

*7.- Comprueba el horario regular y no regular.* 

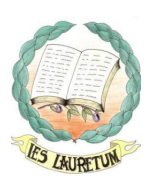

## *III.- OBSERVACIONES*

*1) Sobre los grupos de DESDOBLES: Para la aplicación Séneca sólo existen los grupos completos, no existen los subgrupos 3ºCD. Los profesores/as que impartís clases en estos subgrupos, debéis poner el nombre del grupo completo: 3º ESO C, 3º ESO D y respectivamente.*

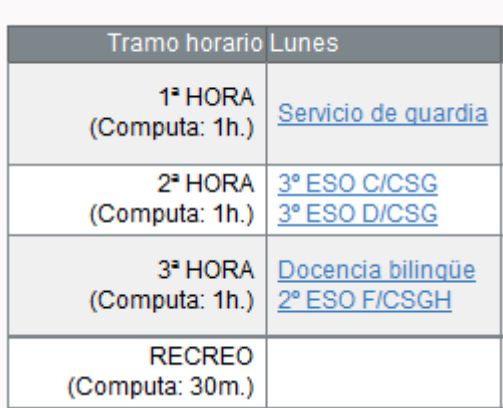

*2) Docencia o Docencia Bilingüe: Cuando no se tiene la totalidad de los alumnos de un grupo, se deben especificar cuáles corresponden al tramo horario después de haberlo puesto; para ello pinchar en el botón "asignación alumnos a tramos" (en la misma barra que el de "nueva actividad").*

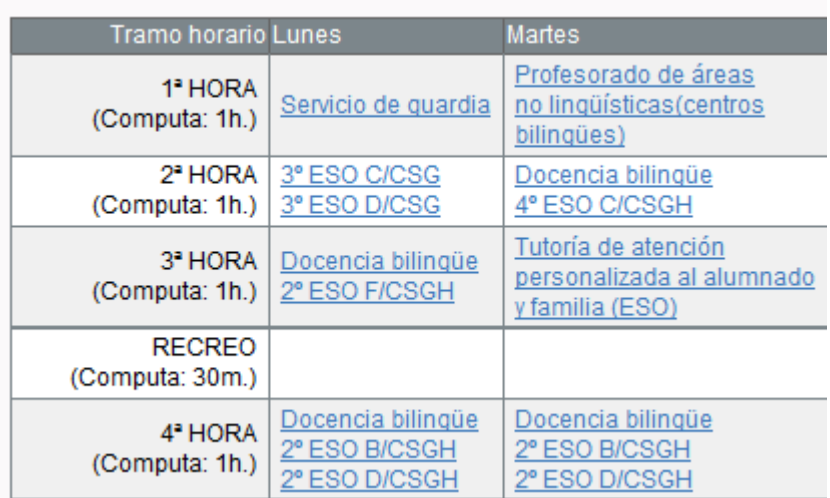

*3) Actividades que se pueden poner en los recreos: Guardias de recreo: computan como 0,3 minutos. Cumplimentar documentos académicos del alumnado Elaboración de materiales curriculares 0,3 minutos*

### *Otras actividades deben ser consultadas personalmente con la Dirección.*

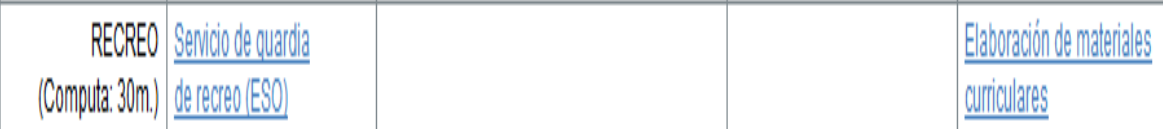

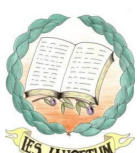

*4) Los horarios deben estar en Séneca el día 25 de septiembre como* **ANIDETUM** *muy tarde. Es necesario para las faltas de asistencia del alumnado, información a los tutores/as y para las notas de las evaluaciones.*